## Skrócona instrukcja zakładania konta

## dla studentów UMG w Ilias

## I. Zakładanie i rejestracja konta

1. W pierwszym kroku należy wejść na stronę: [https://ilias.umg.edu.pl/,](https://ilias.umg.edu.pl/) a następnie wybrać: **Rejestracja nowego konta**

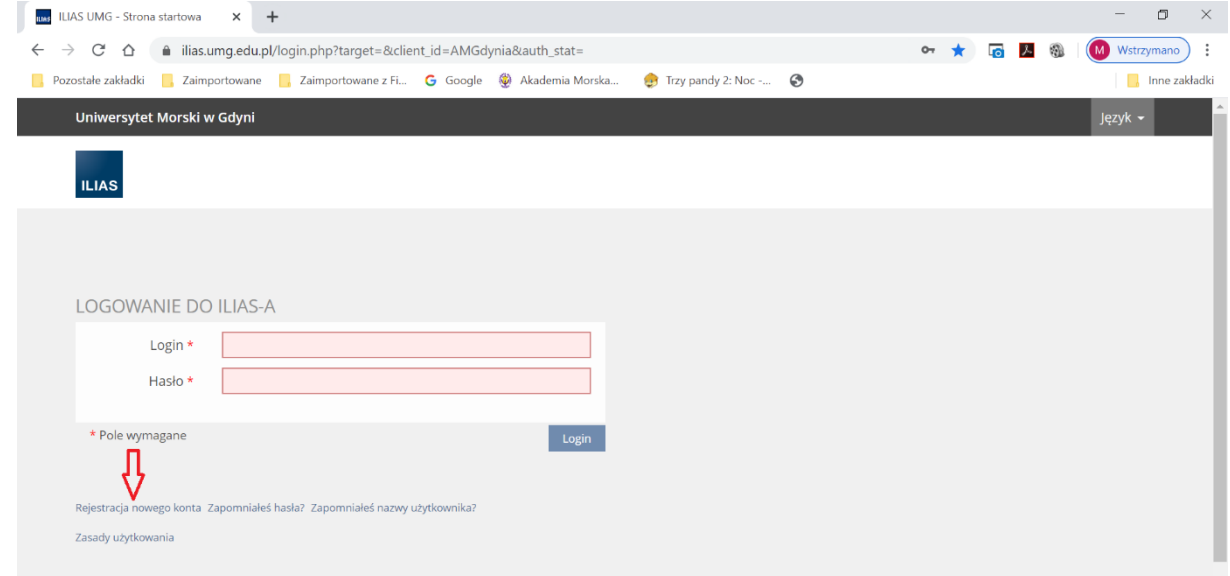

2. W drugim kroku należy wypełnić formularz rejestracyjny (obligatoryjnie należy wypełnić te pola, które oznaczone są gwiazdką):

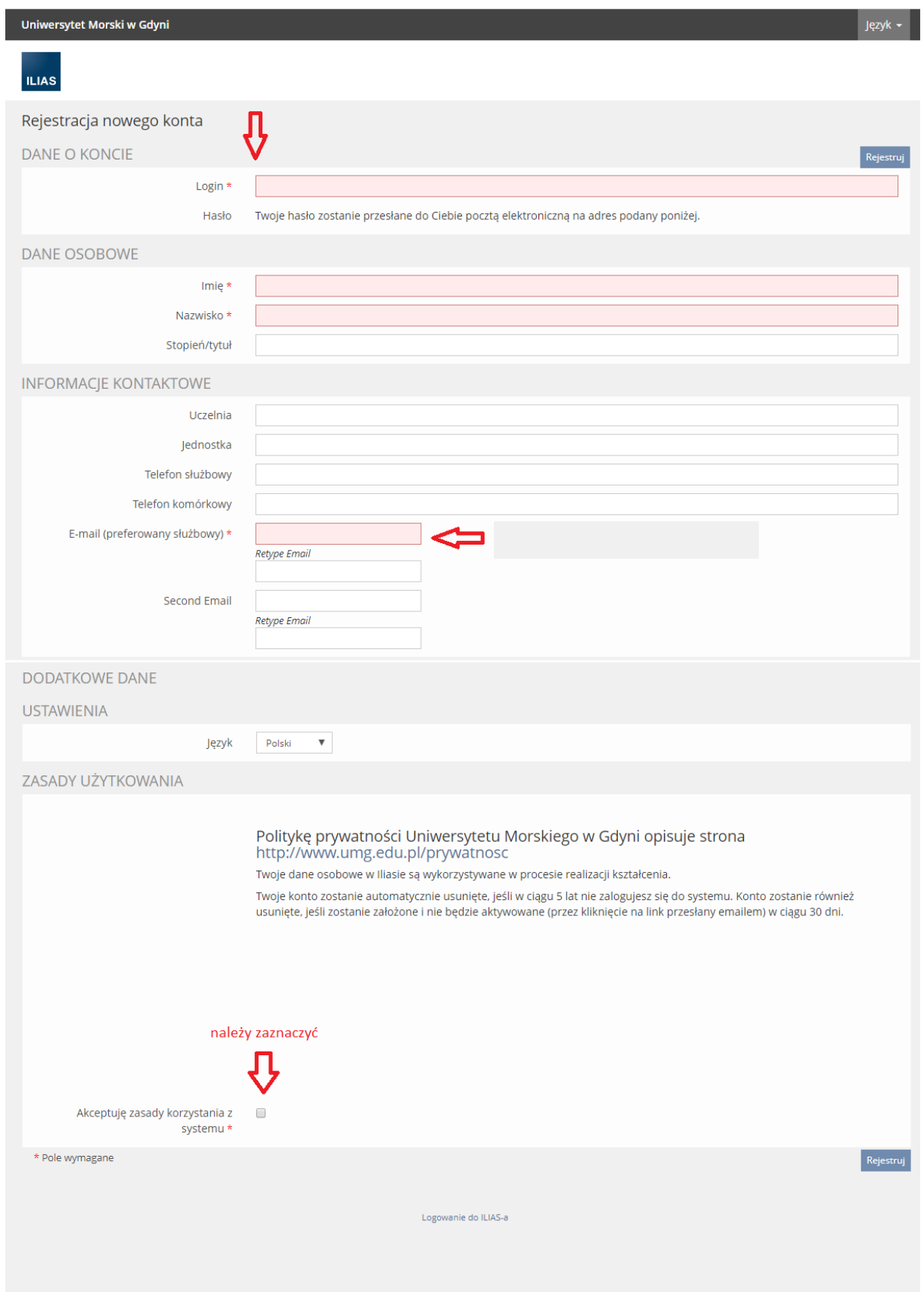

3. Aktywacja konta w Ilias polega na tym, że na podany adres e-mail (podany wcześniej przy rejestracji, np. służbowy) otrzymacie Państwo maila z treścią jak poniżej:

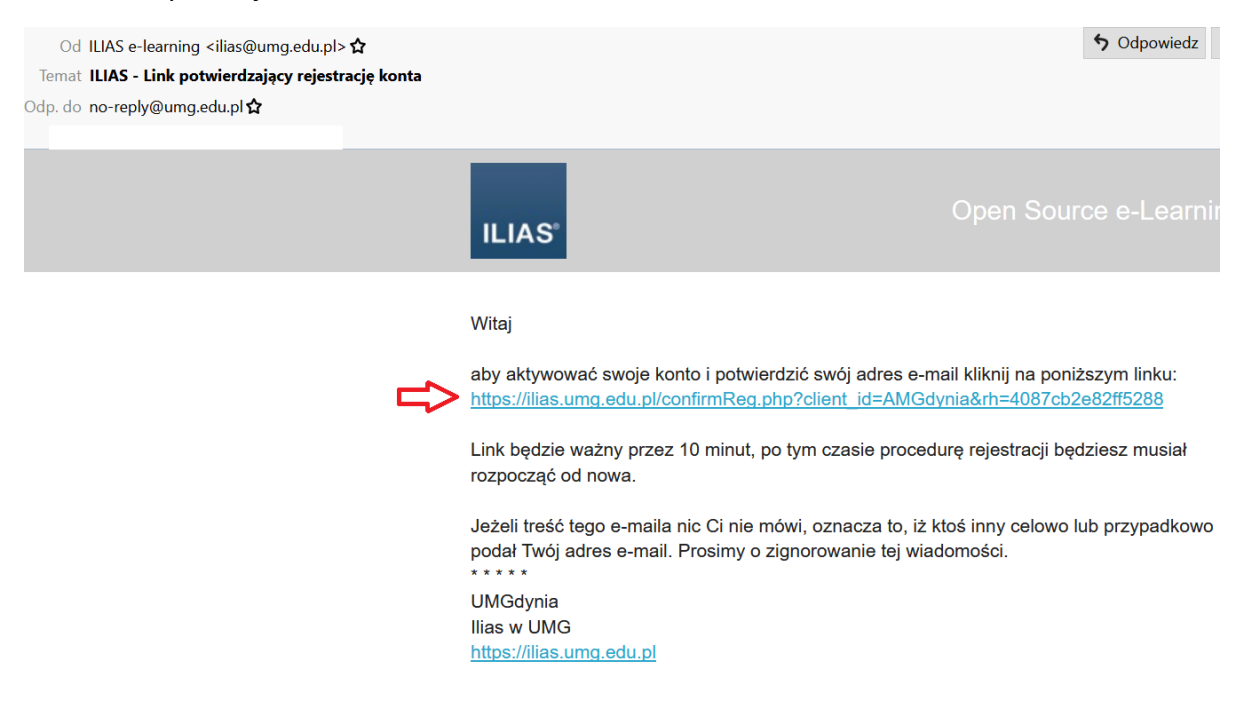

Zakończenie aktywacji wymaga kliknięcia na link (w e-mailu oznaczony na niebiesko).

4. Po aktywacji konta na Ilias przyjdzie kolejny e-mail z loginem i hasłem do konta oraz danymi osobowymi osoby, która konto założyła.

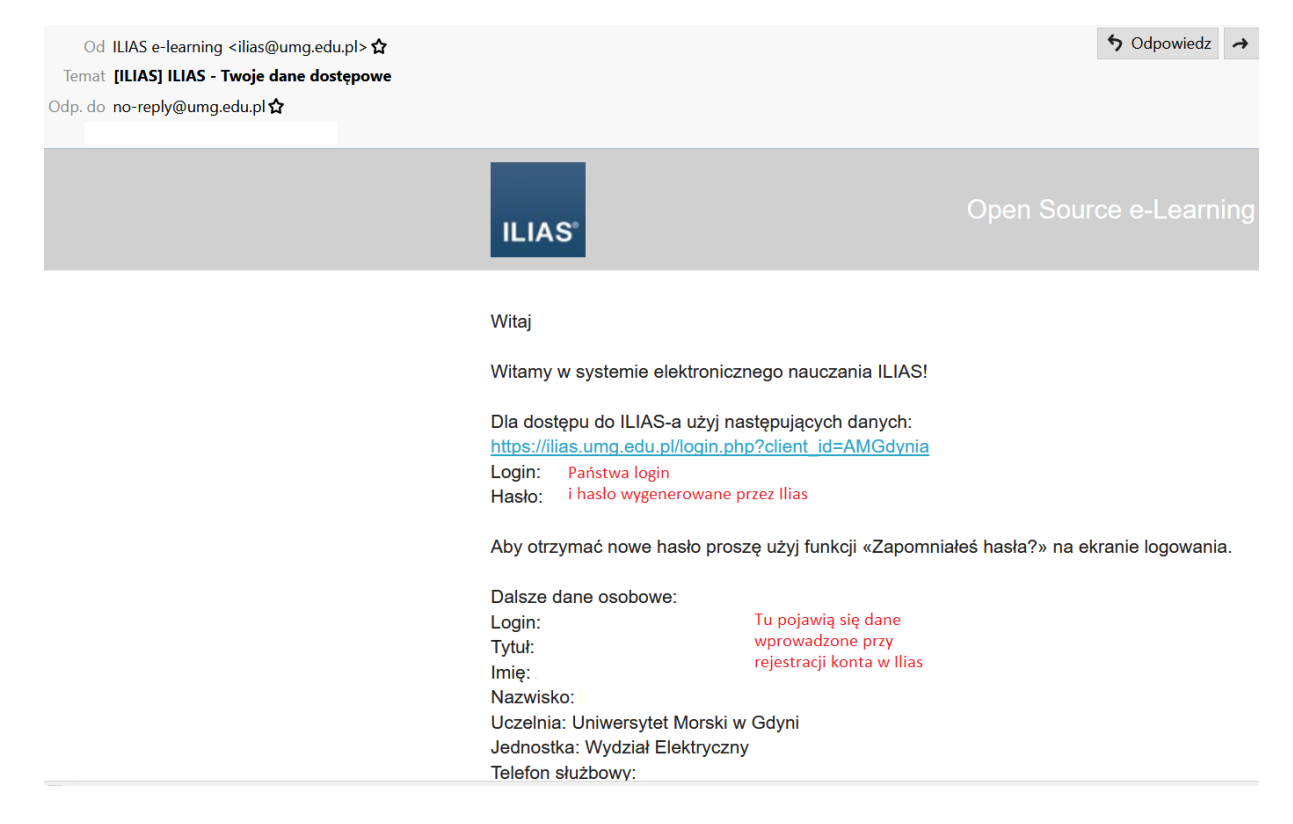

## **II. Po założeniu konta, w Ilias materiały wykładowców dostępne są w zasobach Wydziału Elektrycznego**

1. Aby otworzyć kurs Iliasa należy wybrać: DOSTĘPNE ZASOBY

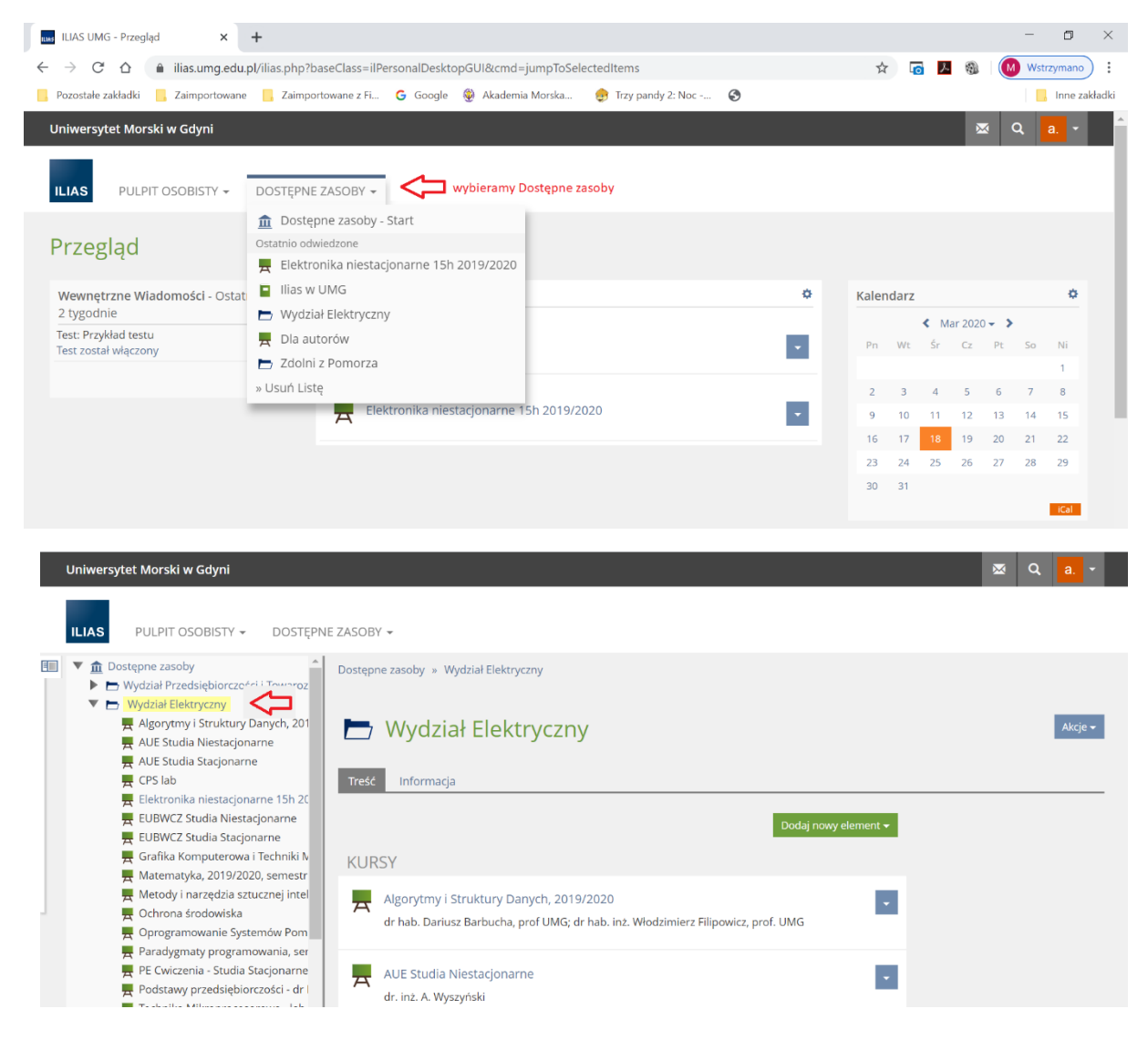